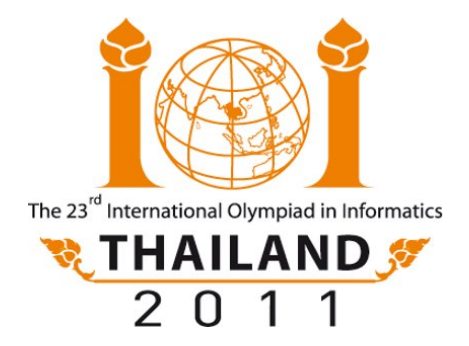

## *2 Task Overview Day*

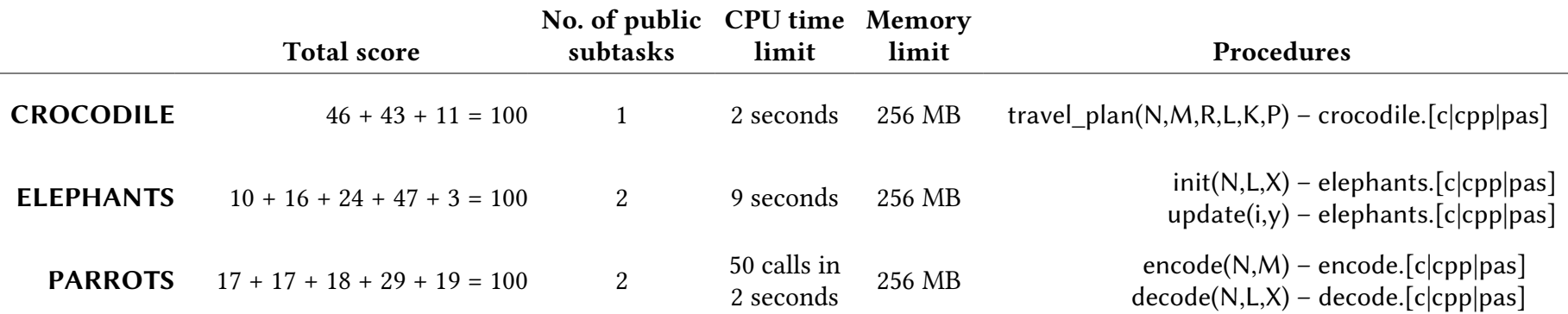

## **Compilation**

Use the RunC programming and test environment.

- Command line users:
	- ∘ Compile and run: runc grader.c **or** runc grader.cpp **or** runc grader.pas
	- ∘ Submit: submit grader.c **or** submit grader.cpp **or** submit grader.pas
- gedit users:
	- ∘ Compile and run: Ctrl + R, while editing any implementation or grader file.
	- $\circ$  Submit:  $[CH] + [J]$ , while editing any implementation or grader file.